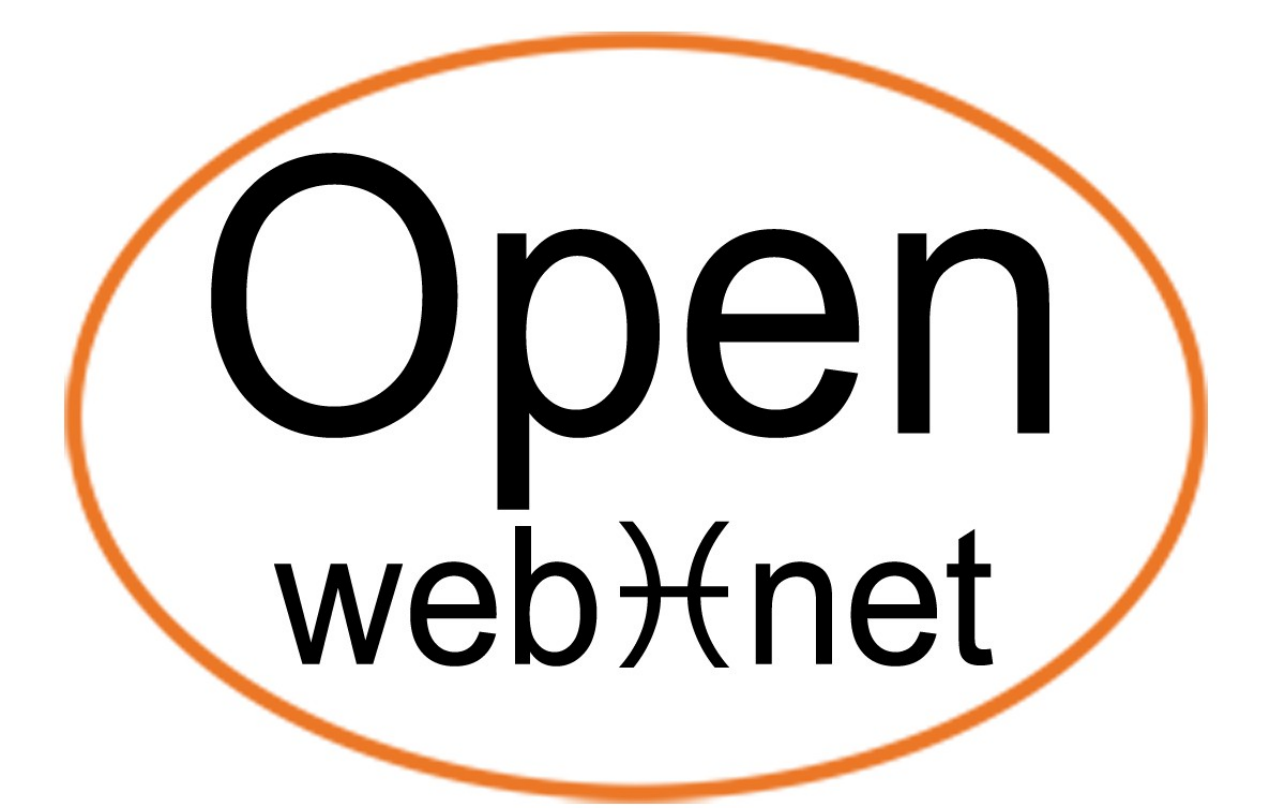

# OPEN PROTOCOL FOR ELECTRICAL NETWORKS

# **My Open Web Net Introduction**

# **Document History**

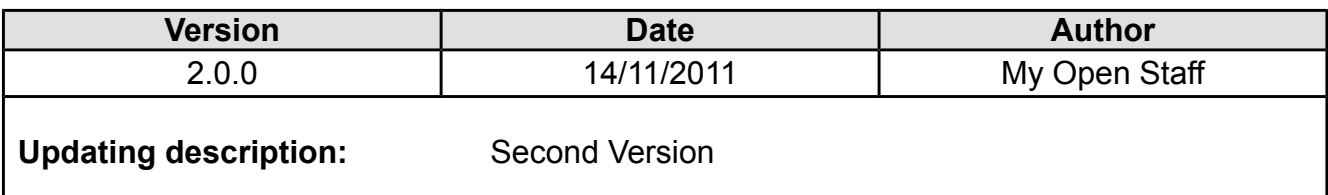

# Index

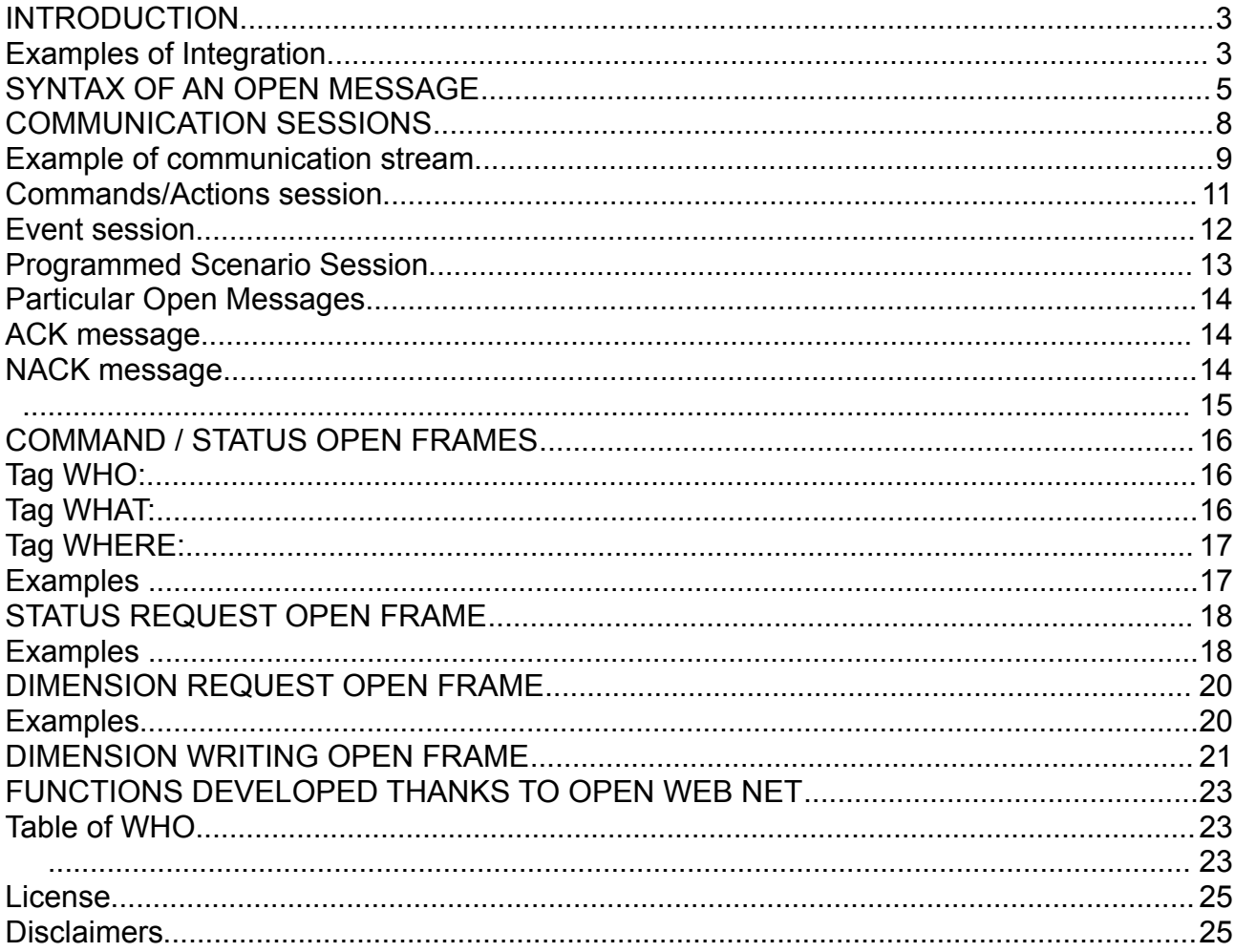

## <span id="page-2-0"></span>**INTRODUCTION**

In the last decades BTicino invested on the technological research and on development of Home Automation Systems.

To let anyone who has knowledge about programming language to interact with the systems we thought to implement a communication language called Open Web Net

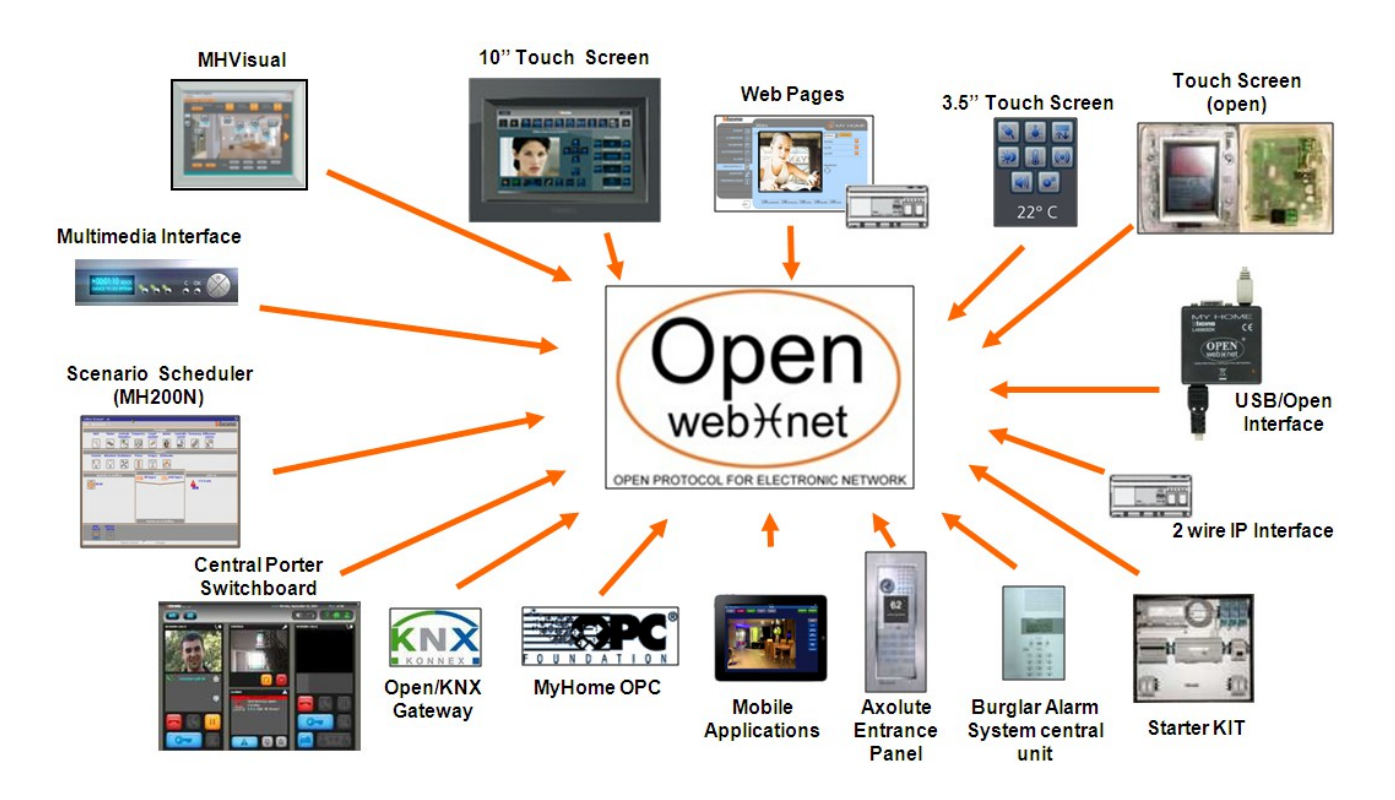

OPEN = Open Protocol for Electronic Networks

Thanks to the Open Web Net it is possible to exchange data and to send commands between a remote unity and the My Home System. The protocol is thought to be independent from the communication way, considering using DTMF tones on the normal phone line PSTN as a minimum requirement. Up to now the devices which are using this protocol are the web servers and the phone actuators.

This language has been implemented also to allow the integration with third party systems and functions or to let, some devices; as PC, Smart phones and tablets, communicate with My Home out of a LAN network.

The Open Web Net has been introduced to provide an abstract level which allows the supervision and the control of My Home systems focusing on functions without caring about the configuration details and without knowing deeply the SCS technology.

# <span id="page-3-0"></span>Examples of Integration

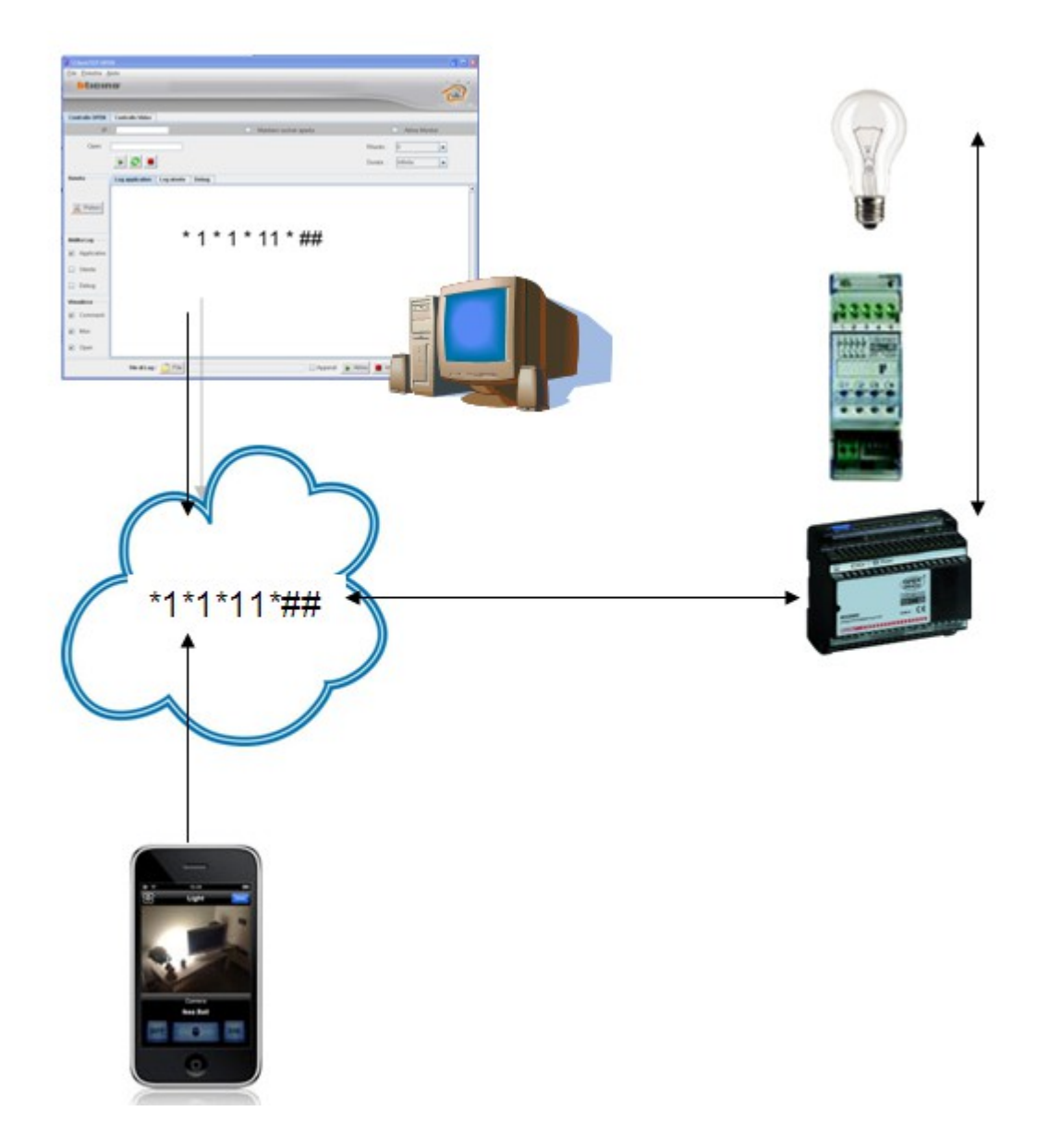

Knowing the syntax protocol it is possible to use a own software to control My Home system.

# <span id="page-4-0"></span>**SYNTAX OF AN OPEN MESSAGE**

An Open frame is composed by characters belonging to the following collection:

*{0, 1, 2, 3, 4, 5, 6, 7, 8, 9, \*, #};*

It starts with the character '\*', and ends with the couple '##'.

The character '\*' is also used as a separator among the tags. An Open message is built in this way:

*\*tag1\*tag2\*tag3\*...\*tagN##*

A tag is composed by characters belonging to this set:

*{0, 1, 2, 3, 4, 5, 6, 7, 8, 9, #}.*

A tag can't have the couple '##'. A tag may be omitted, creating Open message similar to this one:

*\*tag1\*..\*..\*tag4\*...\*tagN\*\*##*

The table shows the different kinds of messages that can be sent or received in a Open Client-Server conversation.

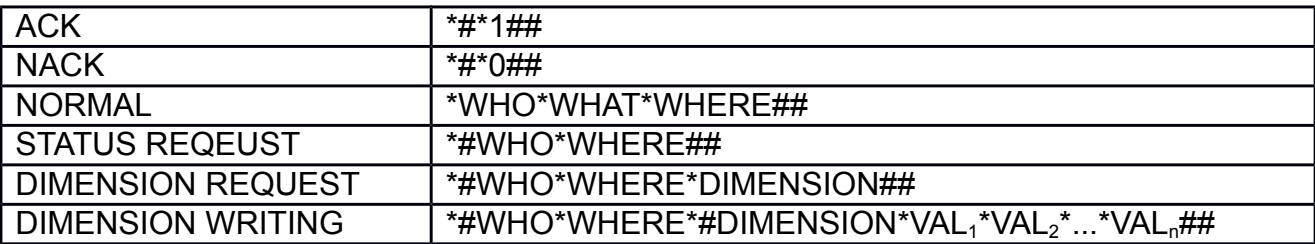

# <span id="page-5-0"></span>**COMMUNICATION SESSIONS**

The TCP-IP gateway offers the Open Server on the 20000 port. There are three main phases to establish a session:

- connection
- identification
- communication

The Open Client can establish two different kinds of sessions:

- **Command Session (actions)**: used to send commands, status requests, dimension requests and writing
- **Event Session**: used by the Open Client to read all what happens on the home automation bus in a asynchronous way.

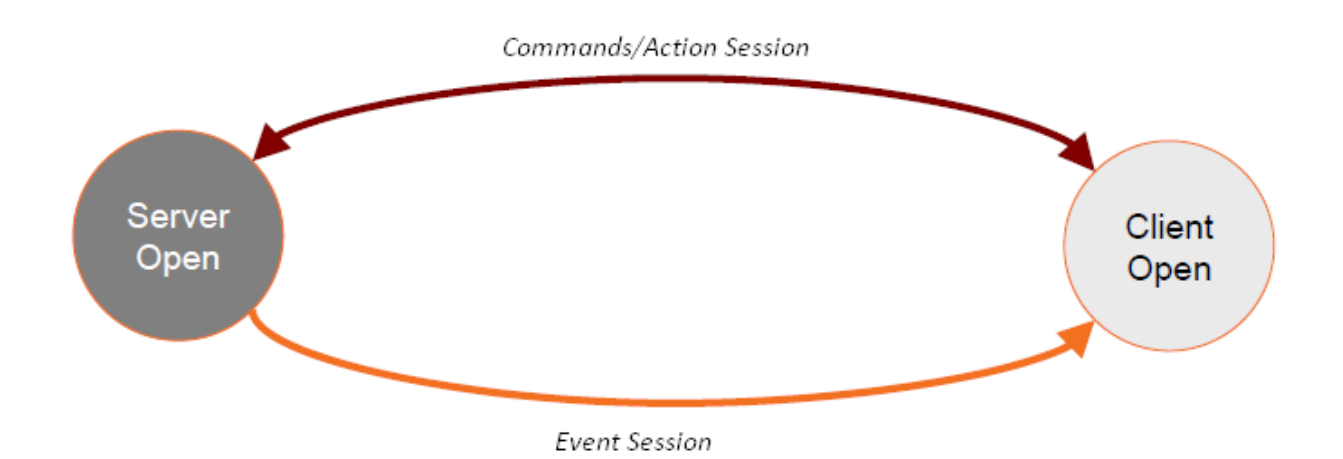

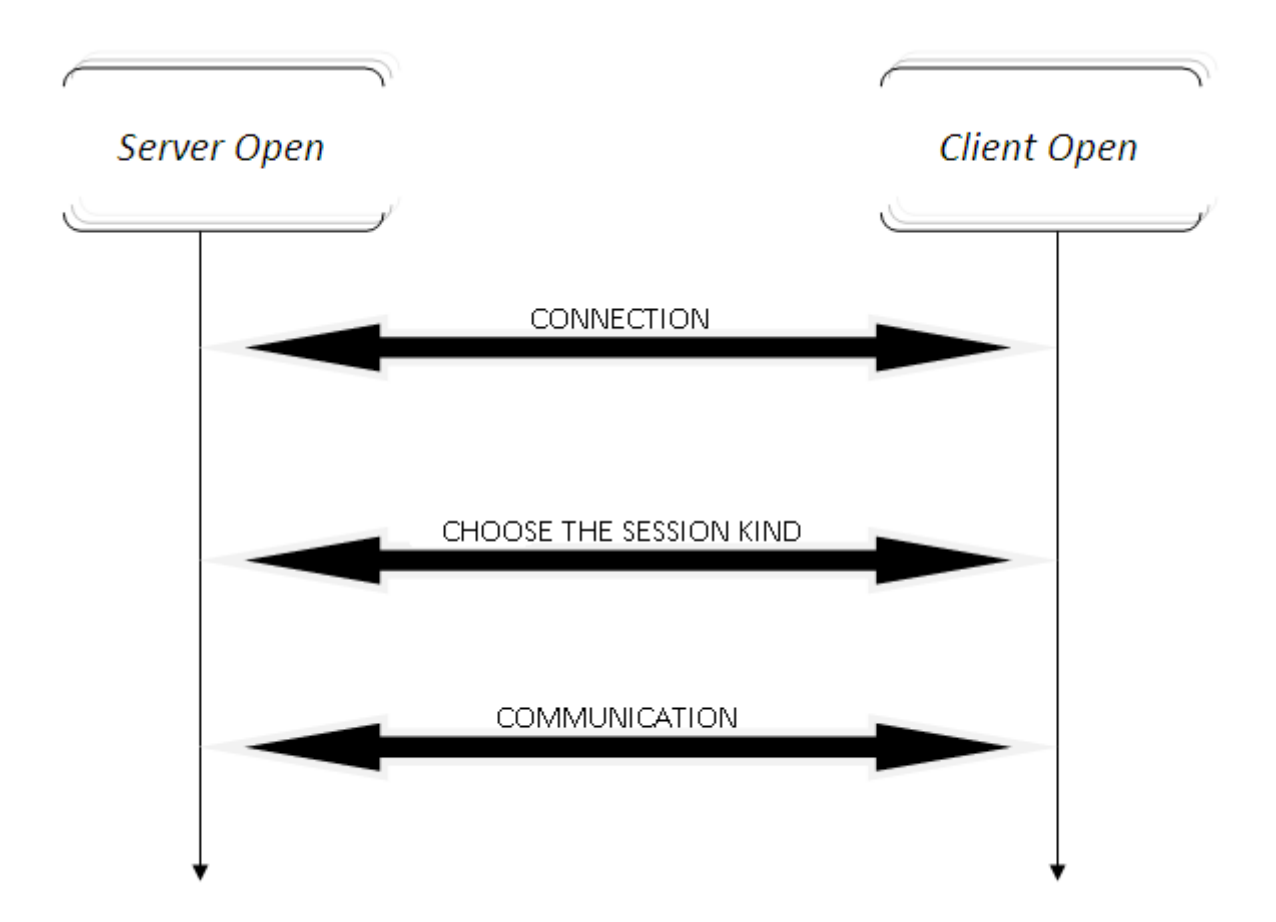

### <span id="page-6-0"></span>Example of communication stream

The identification phase changes if, in the Open Server, is configured an IP range that allows the communication without the need of the OPEN password.

[For further information:

[http://www.myopen-legrandgroup.com/resources/tutorials/m/mediagallery/33995.aspx\]](http://www.myopen-legrandgroup.com/resources/tutorials/m/mediagallery/33995.aspx)

Whether you have to exchange an OPEN password, the OPEN Client must know the authentication algorithm.

### <span id="page-7-0"></span>Commands/Actions session

After have chosen a TCP-IP connection between a Client and a Server; the communication flow will be the following:

#### **Example connection commands session:**

 $\overline{\phantom{0}}$ **Client Open** Server Open TCP/IP Connection the control of the control of the control of **ACK** \*99\*9## ACK  $*1*1*77#$ ACK \*1\*1\*22## ACK Closing TCP/IP connection

### <span id="page-8-0"></span>Event session

After having established a TCP-IP connection between a Client and a Server; the communication flow will be the following:

#### **Example Event Session:**

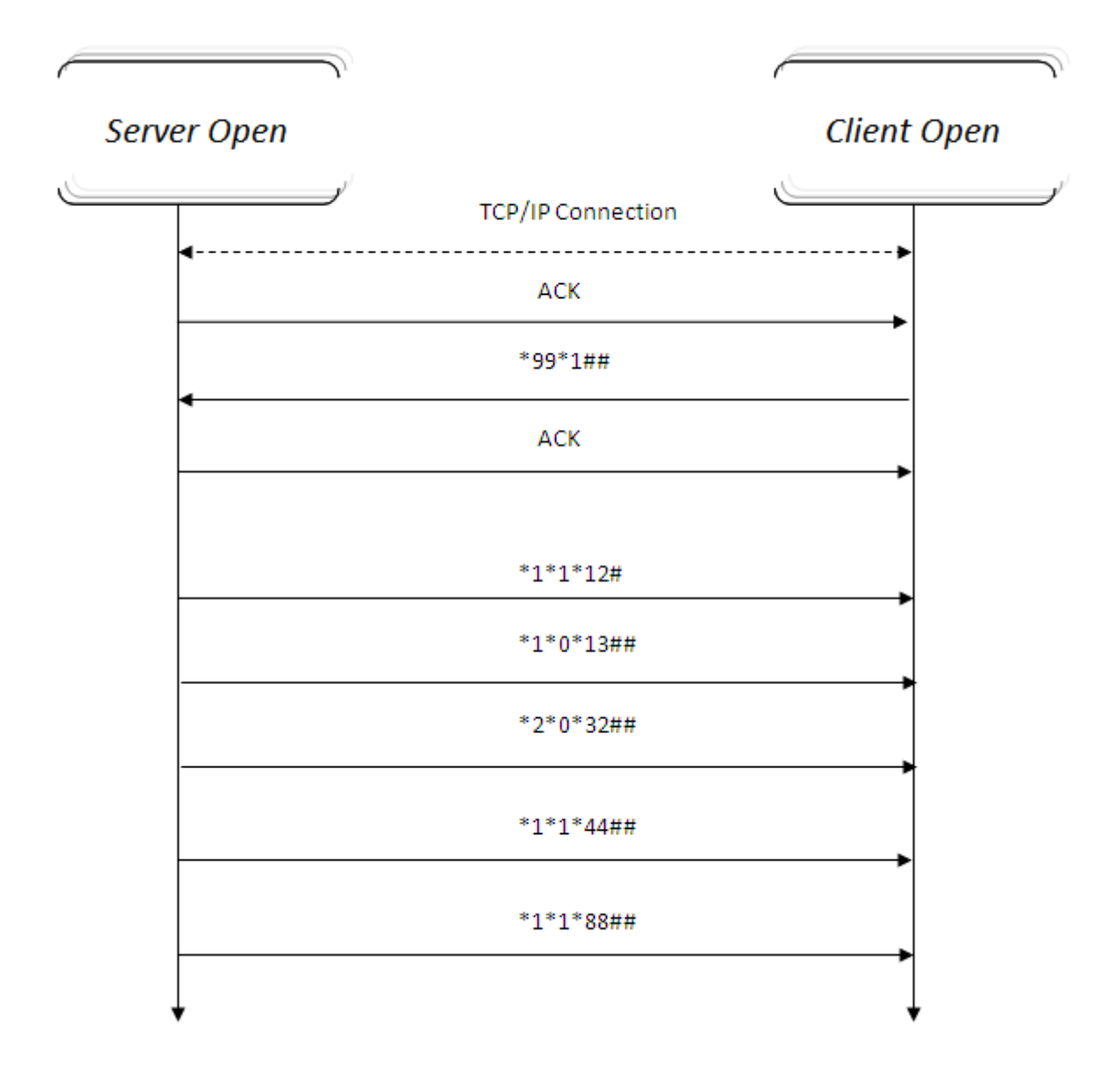

#### <span id="page-9-0"></span>Programmed Scenario Session

This kind of session it can be used only if a Scenario module (F420 for BTicino; 03551 for Legrand) is in configuration modality and there is the necessity to program it trough Ethernet.

After having established a TCP-IP connection between a Client and a Server; the communication flow will be the following:

#### **Example Programmed Scenario Session:**

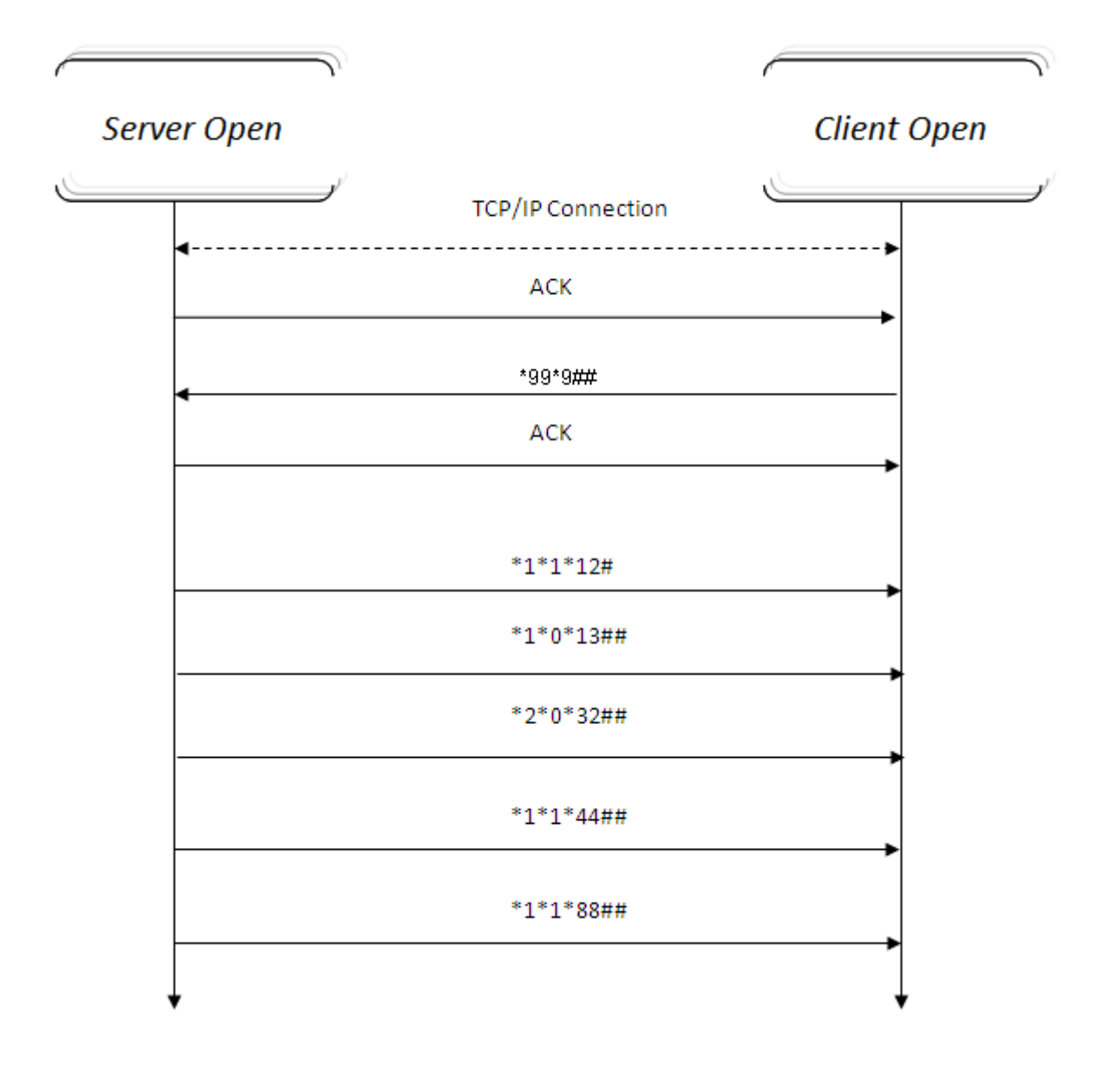

#### <span id="page-10-3"></span>Particular Open Messages

In addition to the commands messages there are particular messages that will be sent during the communication flow: ACK and NACK frames

#### <span id="page-10-2"></span>ACK message

The Acknowledgement Open message has the following syntax:

#### \*#\*1##

This frame indicates that the Open message, sent by the Client, or received by the Server, is semantically and syntactically correct.

Furthermore it is used as an ended message when it is the answer to an Open frame which involves the forwarding of one or more messages in sequence (status or dimension requests).

#### <span id="page-10-1"></span>NACK message

The Open Message of not-acknowledge (NACK) is

#### \*#\*0##

This frame means that the Open message, sent by the Client to the Server, is semantically or syntactically wrong. Furthermore it is used as an ended message when it is the answer to an Open frame which involves the forwarding of one or more messages in sequence (status or dimension requests).

<span id="page-10-0"></span>In this case, the Client may consider invalid any message received before the NACK.

# <span id="page-11-3"></span>**COMMAND / STATUS OPEN FRAMES**

The Open message, that has this function is so structured:

### \*WHO\*WHAT\*WHERE##

This frame is used both in the action/commands session and in the events one.

- *Events session:* indicates that a My Home system object has changed its status.
- *Commands / Actions session:*
	- o Message sent by the Server to the Client as response to a status request.
	- o Message sent by the Client to the Server to require an action execution.

#### <span id="page-11-2"></span>Tag WHO:

The Tag WHO identifies the Home automation system's area involved by the Open frame used.

#### <span id="page-11-1"></span>Tag WHAT:

The tag WHAT, identifies the action to make (ON lights, OFF lights, dimmer at 20%, shutters UP, shutters DOWN, set program 1 in thermoregulation central, etc...)

For each WHO (and so for every function) is described a WHAT table. The WHAT tag can contain other parameters:

### WHAT#PAR<sub>1</sub>#PAR<sub>2</sub>...#PAR<sub>2</sub>.

#### <span id="page-11-0"></span>Tag WHERE:

The tag WHERE detects the objects involved by the frame (environment, room, single object, whole system).

For each WHO (and so for every function) is described a WHAT table. The WHERE tag can contain other parameters

### $WHERE#PAR<sub>1</sub>#PAR<sub>2</sub>...#PAR<sub>n</sub>$ .

#### <span id="page-12-2"></span>Examples

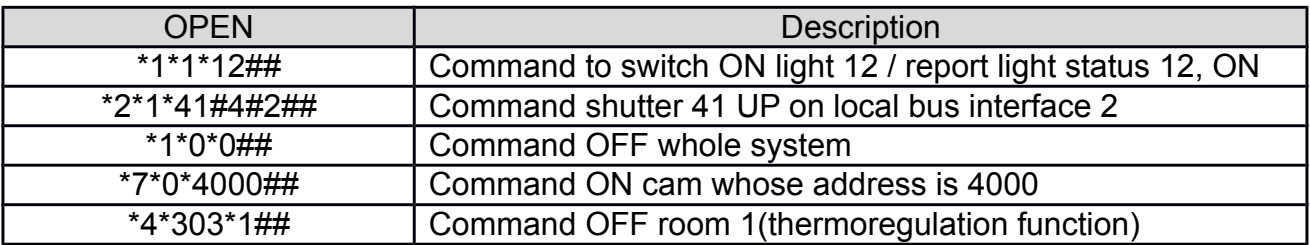

# <span id="page-12-1"></span>**STATUS REQUEST OPEN FRAME**

The status request Open message is so structured:

### \*#WHO\*WHERE ##

The Client sends this message in the Command/action session to require information on the status of a single object or the entire system. The Server replies to this request by sending one or more Open status messages.

The reply must end with an ACK or NACK frame.

If the field WHERE isn't specified, the request is generic and sent to the whole system.

#### <span id="page-12-0"></span>Examples

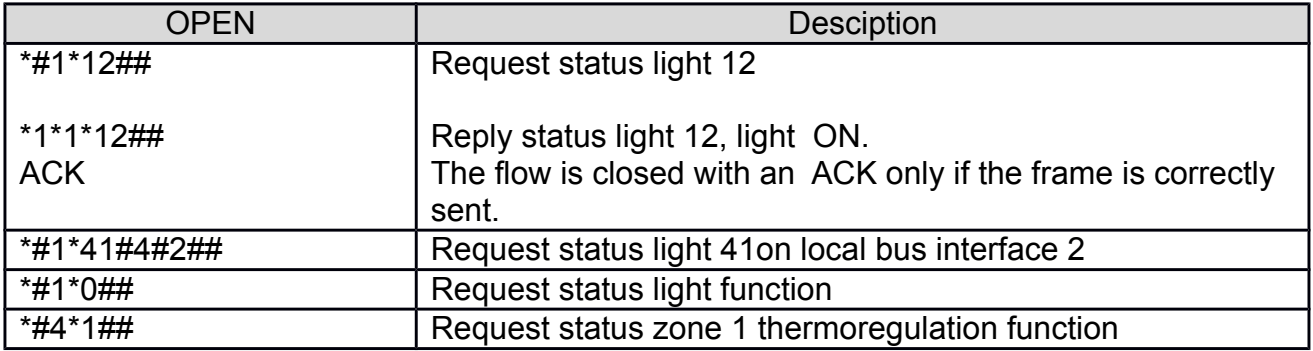

# <span id="page-13-1"></span>**DIMENSION REQUEST OPEN FRAME**

The OPEN message to require the dimension is so structured:

### \*#WHO\*WHERE\*DIMENSION##

The client sends in the commands session to require information about the dimension value of both one single object or an entire system.

The server replies by sending one or more Open status messages, so structured:

### \*#WHO\*WHERE\*DIMENSION\*VAL1\*...\*VALn##

The number of VAL fields depends on the DIMENSION requested. The answer message is followed by the **ACK**. If there is an error in the dimension request then it will be displayed the **NACK** frame.

The reply message is generically sent even in the Events connections.

The Open Server forwards the dimension message if there are variation on that dimension or simply if the device has to signal periodically his dimension status (for example the thermo probe has to communicate a value every 15 minutes).

#### <span id="page-13-0"></span>Examples

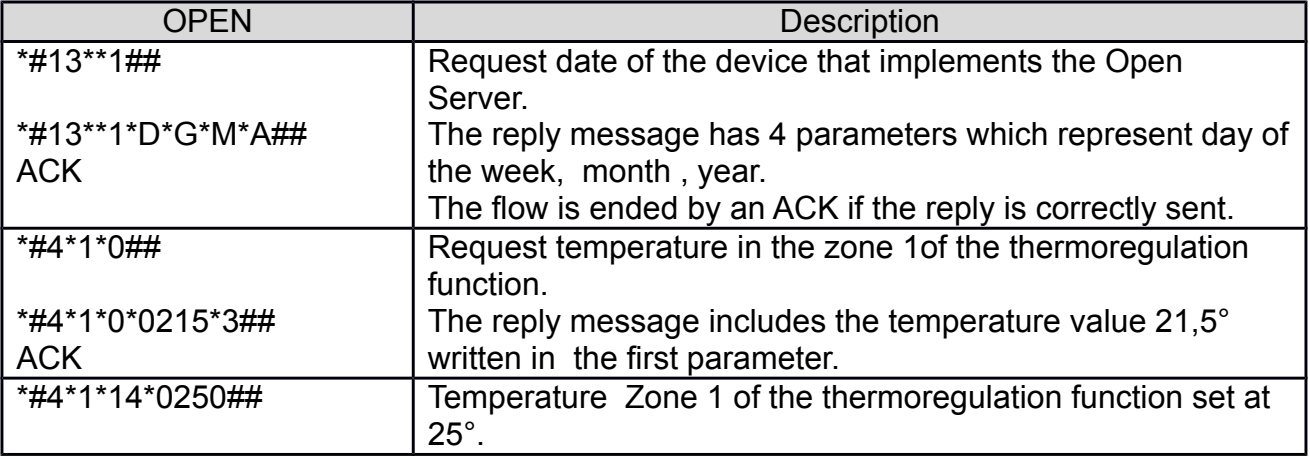

# <span id="page-14-0"></span>**DIMENSION WRITING OPEN FRAME**

The OPEN message to write the dimension is so structured:

### \*#WHO\*WHERE\*#DIMENSION\*VAL<sub>1</sub>\*...\*VAL<sub>n</sub>##

The message implies a modification only for the dimensions which can be modified.

The Client sends this message in the Commands/actions session to modify the dimension values of a single object or the whole system. The Server will answer with an ACK or NACK message.

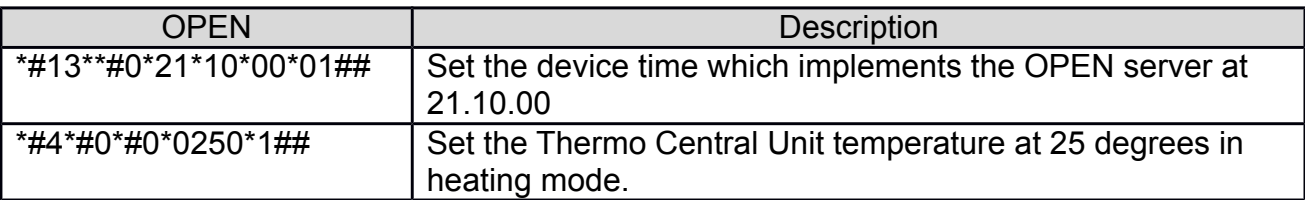

# <span id="page-15-2"></span>**FUNCTIONS DEVELOPED THANKS TO OPEN WEB NET**

### <span id="page-15-1"></span>Table of WHO

<span id="page-15-0"></span>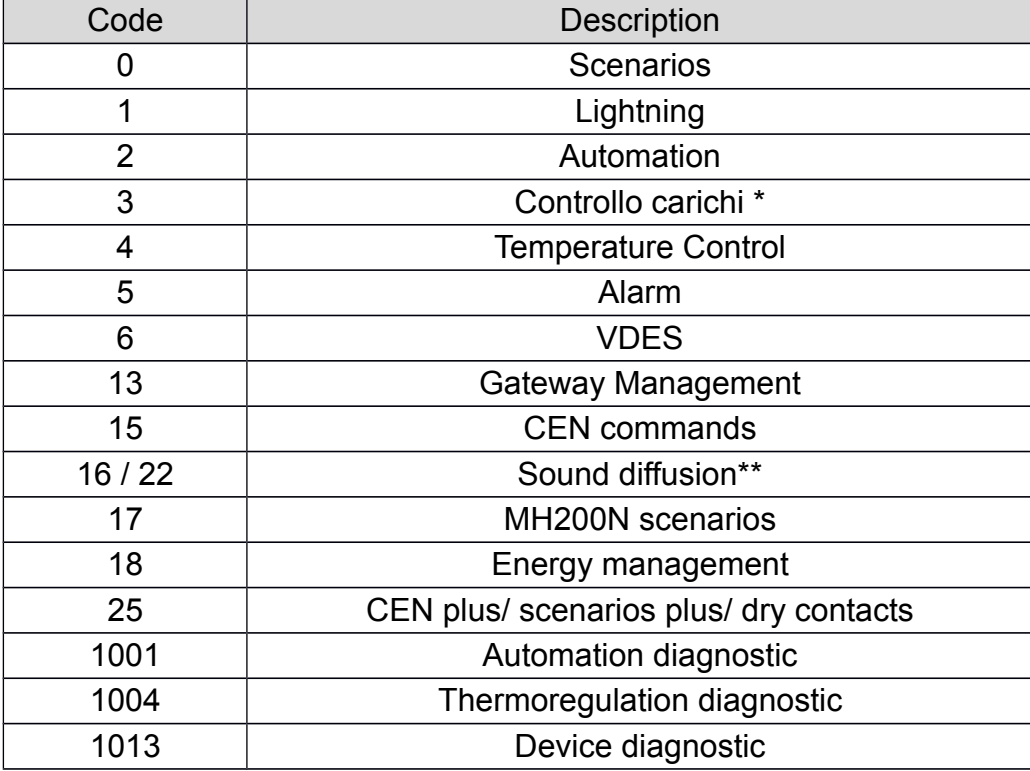

## <span id="page-16-1"></span>**License**

By using and/or copying this document, you (the licensee) agree that you have read, understood, and will comply with the following terms and conditions:

Permission to copy, and distribute the contents of this document, in any medium for any purpose and without fee or royalty is hereby granted, provided that you include the following on *ALL* copies of the document, or portions thereof, that you use:

A link or URL to the www.myopen-legrandgroup.com.

The copyright notice of the original author, or if it doesn't exist, a notice (hypertext is preferred, but a textual representation is permitted) of the form: "Copyright © [date-of-document] www.myopen-legrandgroup.com. All Rights Reserved".

When space permits, inclusion of the full text of this **NOTICE** should be provided. We request that authorship attribution be provided in any software, documents, or other items or products that you create pursuant to the implementation of the contents of this document, or any portion thereof.

Any contributions to the document (i.e. translation, modifications, improvements, etc) has to be submitted to and accepted by the My Open staff (using the forum of the community or sending an email via the www.myopen-legrandgroup.com dedicated section) . Once the improvement has been accepted the new release will be published in the My Open Community web site.

# <span id="page-16-0"></span>**Disclaimers**

.

THIS DOCUMENT IS PROVIDED "AS IS," AND COPYRIGHT HOLDERS MAKE NO REPRE-SENTATIONS OR WARRANTIES, EXPRESS OR IMPLIED, INCLUDING, BUT NOT LIM-ITED TO, WARRANTIES OF MERCHANTABILITY, FITNESS FOR A PARTICULAR PUR-POSE, NON-INFRINGEMENT, OR TITLE; THAT THE CONTENTS OF THE DOCUMENT ARE SUITABLE FOR ANY PURPOSE; NOR THAT THE IMPLEMENTATION OF SUCH CON-TENTS WILL NOT INFRINGE ANY THIRD PARTY PATENTS, COPYRIGHTS, TRADE-MARKS OR OTHER RIGHTS.

COPYRIGHT HOLDERS WILL NOT BE LIABLE FOR ANY DIRECT, INDIRECT, SPECIAL OR CONSEQUENTIAL DAMAGES ARISING OUT OF ANY USE OF THE DOCUMENT OR THE PERFORMANCE OR IMPLEMENTATION OF THE CONTENTS THEREOF.

The name and trademarks of copyright holders may NOT be used in advertising or publicity pertaining to this document or its contents without specific, written prior permission. Title to copyright in this document will at all times remain with copyright holders.